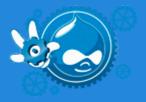

# ~\$ DRUSH WORKSHOP\_

#### **Drupal Developer Days Barcelona**

Juan Pablo Novillo Requena (**juampy**) 16th June 2012

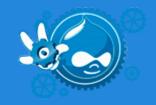

#### About me

#### Juan Pablo Novillo Requena (juampy)

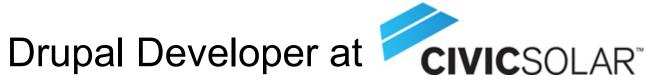

- Maintainer of Twitter and OAuth.
- Author of Drush User's Guide. Tweet with #drushworkshop to win a copy at the end.

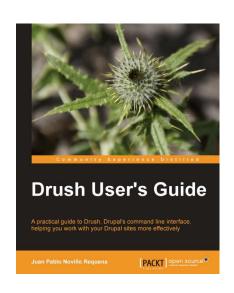

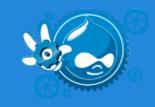

#### Introduction

Drush = Drupal + Shell = Drupal in the command line.

Provides shortcuts to perform common tasks.

Highly customizable and extendable.

Maintained by an outstanding team.

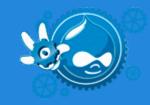

# Day to day tasks

- Clear caches and image styles
- Set a site to maintenance
- Download, enable and upgrade modules
- Revert a feature
- Run database updates
- Backup/Restore a complete site
- Run cron
- Login as a specific user

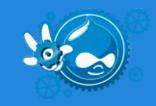

# Really cool tasks

- Run commands in remote systems
- Write custom commands/scripts
- Customize your bashrc
- Define configuration files
- Create your own distribution
- Establish policy rules

# Run commands in remote systems

#### Site aliases

- Pack site metadata and command settings in an array
- Details at drush topic docs-aliases
- Example at http://drupal.org/node/1401522 (google site alias example)

### Write custom commands/scripts

- user-blocker example
- Alter an existing command
- drush php-eval and php-script commands
- drush-workshop-book example

# **Customize your shell**

- drush topic docs-bashrc
- drush cc all turns to cca
- cdd @drupal.local > changes directory
- Command and site-alias autocompletion

# Define configuration files

- drushrc.php files
- Site | user | installation | site wide
- Details at drush topic docs-configuration
- Shell Aliases (like Git aliases): drush pull
- Command-specific options

### Create your own distribution

- drush make
- Pack all Drupal dependencies and configuration into an installation profile
- Drupal Commerce installation profile
- use drush generate-makefile to create an skeleton of your site's dependencies

# Establish policy rules

- drush topic drush-policy
- Define validation rules to avoid typing mistakes or enforce security
- policy.drush.inc has to be in the system that executes drush

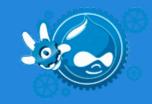

#### Installation

Windows users: use the installer

- Unix/OSX: PEAR, package management systems
- Manually by downloading it or cloning the Git repository
- Extra dependencies: php-cli

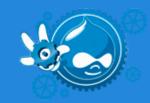

# Architecture example

Drush settings can be placed in several locations.

| Level                                  | Possible locations                                   |
|----------------------------------------|------------------------------------------------------|
| System-wide                            | /etc/drush                                           |
| User-wide                              | /home/juampy/.drush                                  |
| All sites within a Drupal installation | sites/all/drush<br>sites/all/modules/custom/mymodule |
| Specific to a Drupal site              | /var/www/mysite/sites/mysite.com                     |

# 1000

#### Resources

- README.txt
- drush topic
- http://api.drush.org
- IRC #drush
- Help on the issue queue!

#### Thanks!

- Let's find out our book winners.
- Are there any questions?
- My contact details:
  - @juampy72
  - http://drupal.org/user/682736
  - http://linkedin.com/in/juampy